## **UM BUSINESS INTELLIGENCE**

## **QUICK GUIDE: How to Access CDR Data in OBIEE**

*To access the CDR data in OBIEE you will need to complete the CDR specific authorization and data access forms found on our website Resources Tab then CDR Getting Started [\(https://www.wisconsin.edu/bi/resources/#cdr](https://www.wisconsin.edu/bi/resources/#cdr-getting-started)[getting-started\)](https://www.wisconsin.edu/bi/resources/#cdr-getting-started). You will also need to have an Author role and have completed the required training.*

*Sign in using your credentials and authenticate.* 

*On the UWBI Landing Page navigate to New in the global header and then Analysis:*

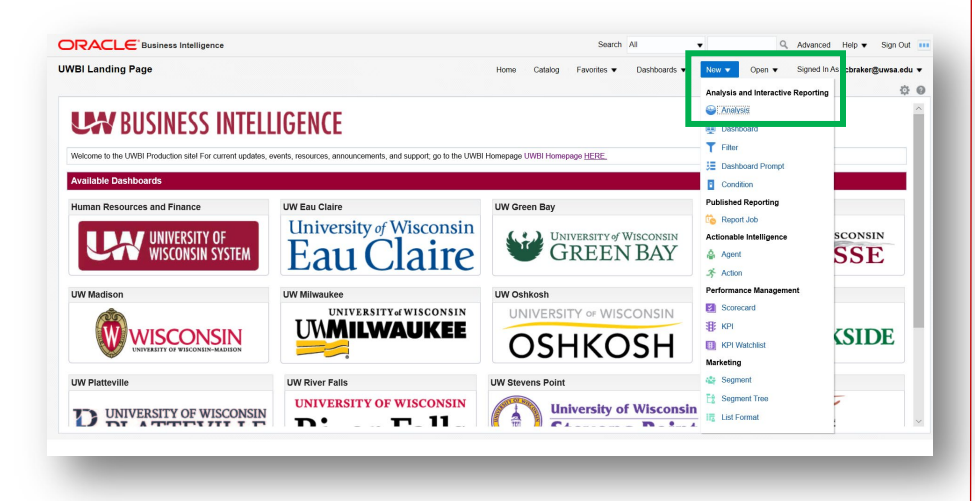

Review the **Select Subject Area** displayed and select the appropriate data:

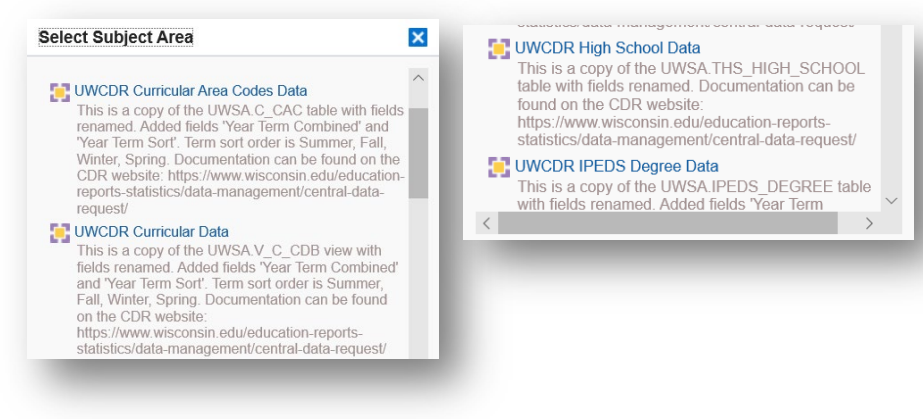

You will arrive in the **Criteria** tab where you can drag, drop, filter, and manipulate the data to be viewed in the **Results** Tab:

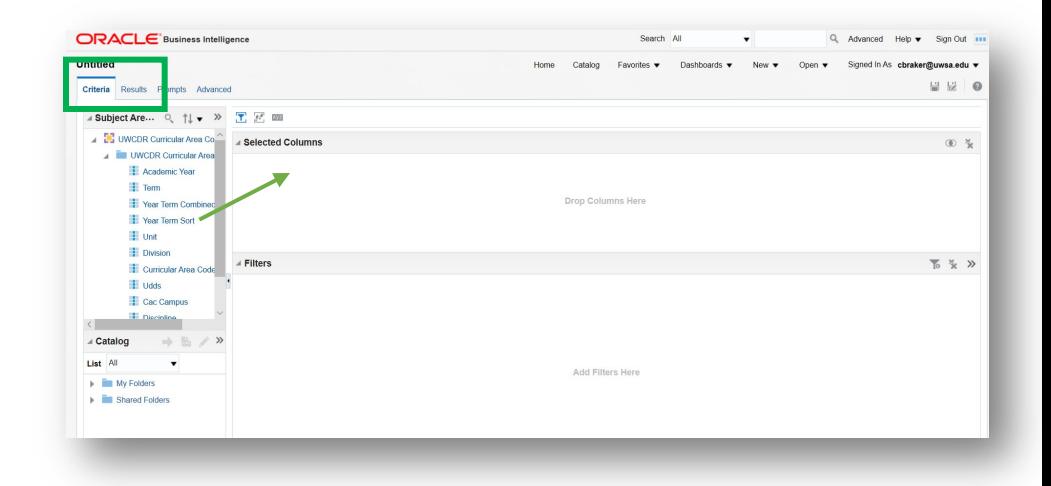

Visit the UWBI website Author Guides Tab for step-by-step guides of the functionality and capabilities of those who have the Author role in OBIEE: [https://www.wisconsin.edu/bi/resources/#author-guides.](https://www.wisconsin.edu/bi/resources/#author-guides)